# ساخت یادکست در وردپرس

با افزونه Seriously Simple Podcasting

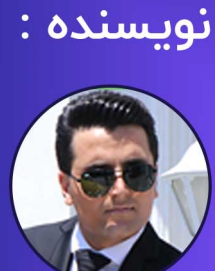

نبی عبـدی از آکادمی وبکیما

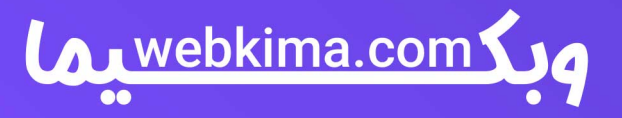

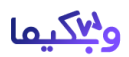

## **آموزش ساخت پادکست در وردپرس با افزونه**:**Podcasting Simple Seriously**

همانطور که همه شما عزیزان می دانید امروزه تعداد کمی از مجموعه ها وجود دارند که به صورت تخصصی به ساخت پادکست در وردپرس می پردازند، کسانی که نیاز به ساخت پادکست در وردپرس دارند تا انتهای این [آموزش](https://webkima.com/wordpress-tutorials/)  [وردپرس](https://webkima.com/wordpress-tutorials/) با ما همراه باشند چرا که ما در این مقاله با معرفی و توضیح کامل افزونه Simple Seriously Podcastingاقدام به ساخت پادکست در وردپرس خواهیم کرد، مطمئنا پس از یادگیری این افزونه به سادگی می توانید محتوای صوتی ارزشمندی را تولید نمایید.

تا چندی پیش کمتر کسی به تولید محتوای تصویری یا صوتی فکر می کرد اما امروزه با توجه به پیشرفت در زمینه IT و تکنولوژی تولید پادکست یکی از الزامات در وب سایت های قدرتمند به حساب می آید چرا که سایت های دیگری مانند شما در این زمینه فعالیت کرده و همین موضوع باعث می شود که شما برای پیشی گرفتن از رقبا نیازمند اطالعات بیشتر و کامل تر باشید تا در نزد مخاطبان به عنوان بهترین مرجع شناخته شوید.

## **ساخت پادکست در وردپرس باPodcasting Simple Seriously**

اگر بخواهیم به صورت ساده در خصوص پادکست در وردپرس صحبت کنیم باید به تولید محتوای صوتی اشاره داشته باشیم، به عبارت ساده تر پادکست همان فایل صوتی بوده که در صورت نیاز می توانید آن را دانلود نمایید.

همانطور که مستحضر هستید امروزه بسیاری از افراد سعی می کنند که از آموزش ویدیویی برای فراگیری علم و دروس استفاده نمایند اما نباید قدرت فایل های صوتی را دست کم بگیرید چرا که بسیاری از افراد زبان انگلیسی را از طریق هندزفری یاد می گیرند که به صورت یک فایل صوتی در تلفن همراه یا رایانه وجود دارد، بنابراین بسته به نیاز استفاده از افزونه Podcasting Simple Seriously به کسانی که سایت وردپرسی دارند پیشنهاد می شود.

الزم به ذکر است که برای ساخت پادکست در وردپرس افزونه های متعددی در مخزن وردپرس وجود داشته که قادر به نصب و اجرای آن می باشید اما افزونه Podcasting Simple Seriously به شما پیشنهاد می گردد چون عالوه بر محبوبیت نسبت به سایر افزونه ها کارایی بیشتری دارد.

**پیشنهاد ویژه: مقاله [ساخت شورت کد در وردپرس](https://webkima.com/add-shortcode-in-wordpress/) را از دست ندهید.**

## **Seriously Simple Podcastingافزونه**

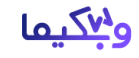

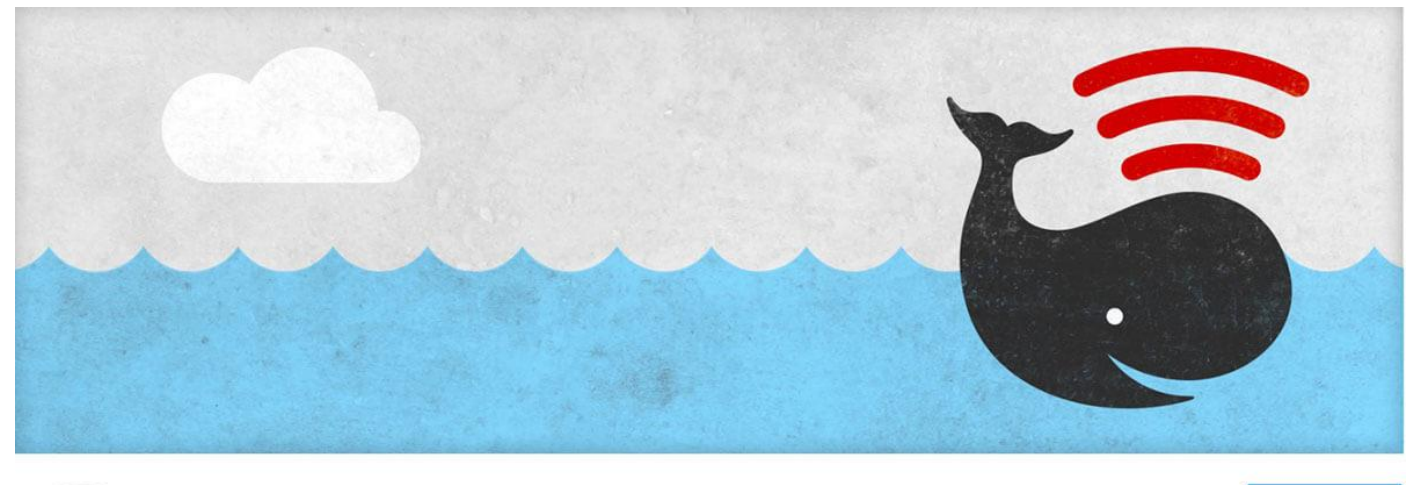

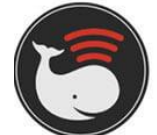

Seriously Simple Podcasting **By Castos** 

Lauvebkima.com

Download

Seriously Simple Podcastingافزونه

برای نصب [افزونه](https://wordpress.org/plugins/seriously-simple-podcasting/) [Podcasting Simple Seriously](https://wordpress.org/plugins/seriously-simple-podcasting/) در سایت خود هم می توانید با مراجعه به لینک این افزونه در مخزن وردپرس آن را دانلود کنید و مراحل نصب را انجام دهید، و هم چون این یک افزونه رایگان است می توانید از پیشخوان وردپرس، گزینه افزونه ها <= افزودن را انتخاب کنید و نام این افزونه را جستجو کنید و آن را نصب و سپس فعال کنید، اگر با مراحل نصب افزونه های وردپرسی آشنایی ندارید، حتما ویدئوی [آموزش نصب افزونه وردپرس](https://webkima.com/how-install-wordpress-plugins/) را مشاهده کنید.

پس از فعال سازی افزونهPodcasting Simple Seriously ، گزینه ای تحت عنوان podcast به پیشخوان وردپرس اضافه می شود که بر روی آن کلیک کنید.

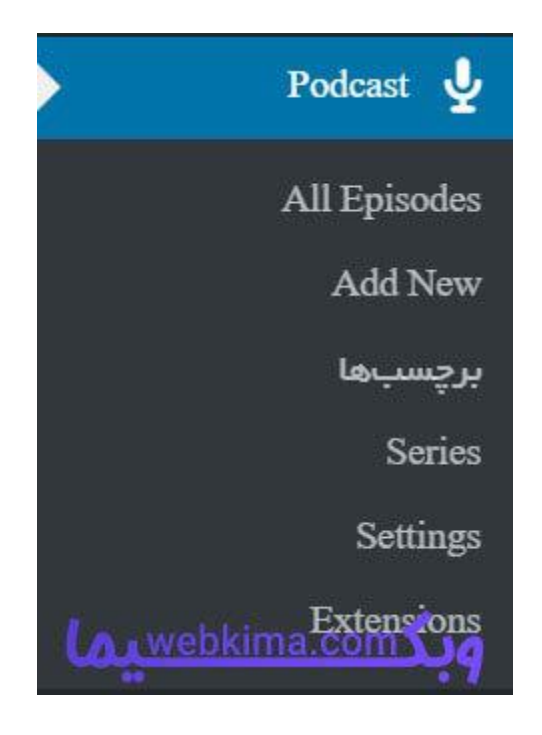

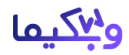

پس از ورود به صفحه افزونه با گزینه ی dismiss message روبرو خواهید شد که با انتخاب این گزینه می توانید تمام پادکست های ایجاد شده را مشاهده کنید.

#### **Settings**

زمانی که وارد تنظیمات یا بخش settings می شوید تب های مختلفی را مشاهده می کنید که برای ساخت پادکست در وردپرس نیازمند آن ها هستید، ما در ادامه به معرفی تمام گزینه ها پرداخته تا به سادگی بتوانید محتوای صوتی خود را تولید کنید.

## **General**

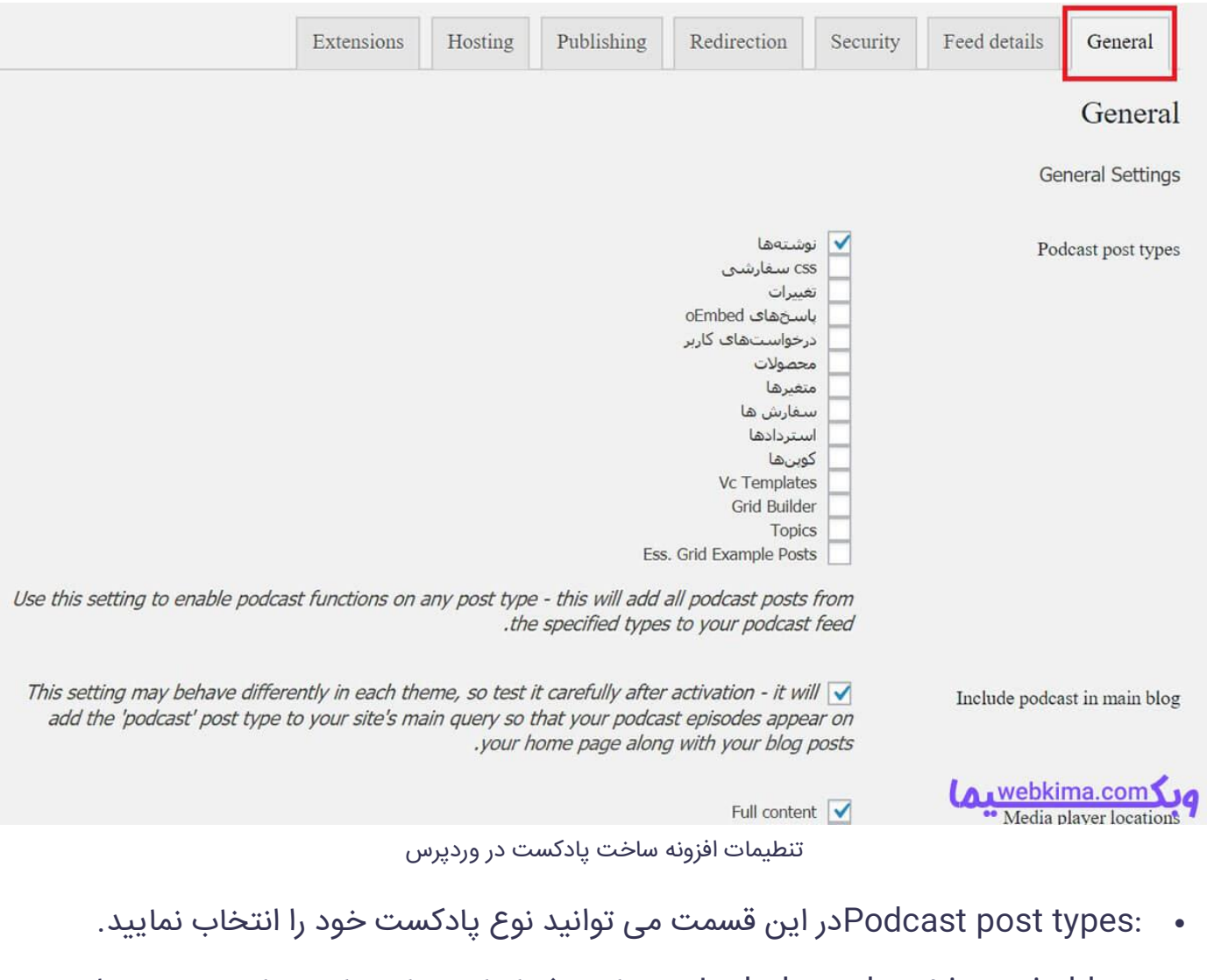

• :blog podcast in main blog وب سایت شما مانند سایر سایت های موجود در اینترنت دارای نوشته ها و برگه های مختلفی می باشد که با انتخاب این گزینه پادکست تولید شده در قالب اصلی وب سایت نمایان خواهد شد.

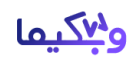

• :locations player Mediaبا انتخاب این گزینه می توانید موقعیت پلیر را مشخص کنید.

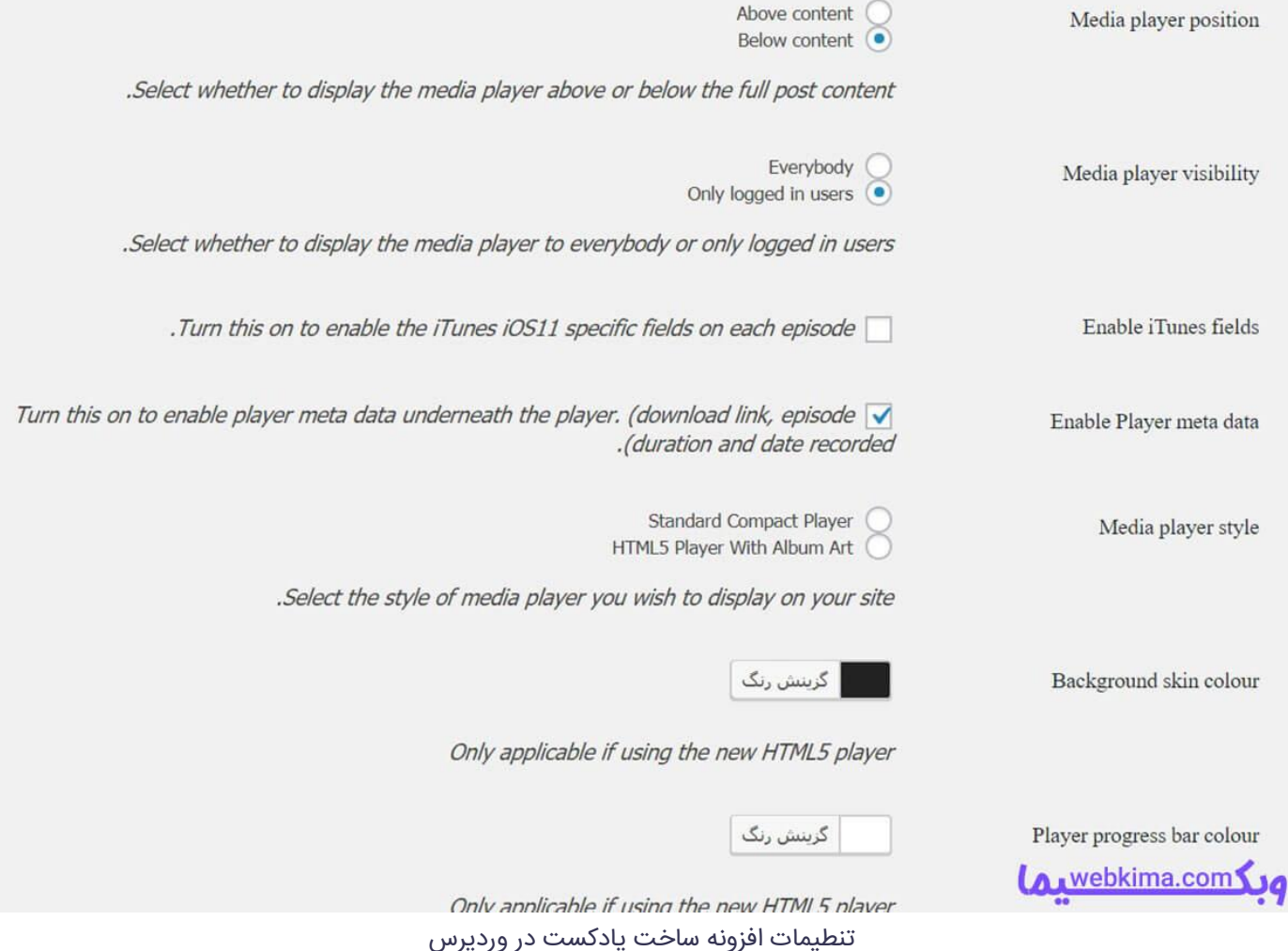

- :position player Mediaبا استفاده از این گزینه می توانید موقعیت و محل قرارگیری مدیا پلیر را در پست مشخص کنید.
	- :visibility player Mediaپس از ساخت پادکست در وردپرس می توانید با انتخاب گ زینه visibility player Mediaنمایش را برای سایر افراد محدود کنید.
		- :fields iTunes Enableبا استفاده از این گزینه می توانید فیلد iTunes فعال نمایید.
- :data meta Player Enableاین گزینه می تواند توضیحات را به شما نمایش دهد، یعنی با استفاده از گزینه data meta Player Enableمی توانید اطالعات برای پادکست بنویسید.
	- :style player Mediaبا گزینه style player Media مدیا پلیر مشخص می شود.
		- با سایر گزینه ها می توانید رنگ بندی را تغییر دهید.

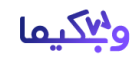

## **پیشنهاد ویژه: مقاله [ساخت بسته نصب آسان وردپرس با](https://webkima.com/duplicator/) [Duplicator](https://webkima.com/duplicator/) را از دست ندهید.**

### **Feed details**

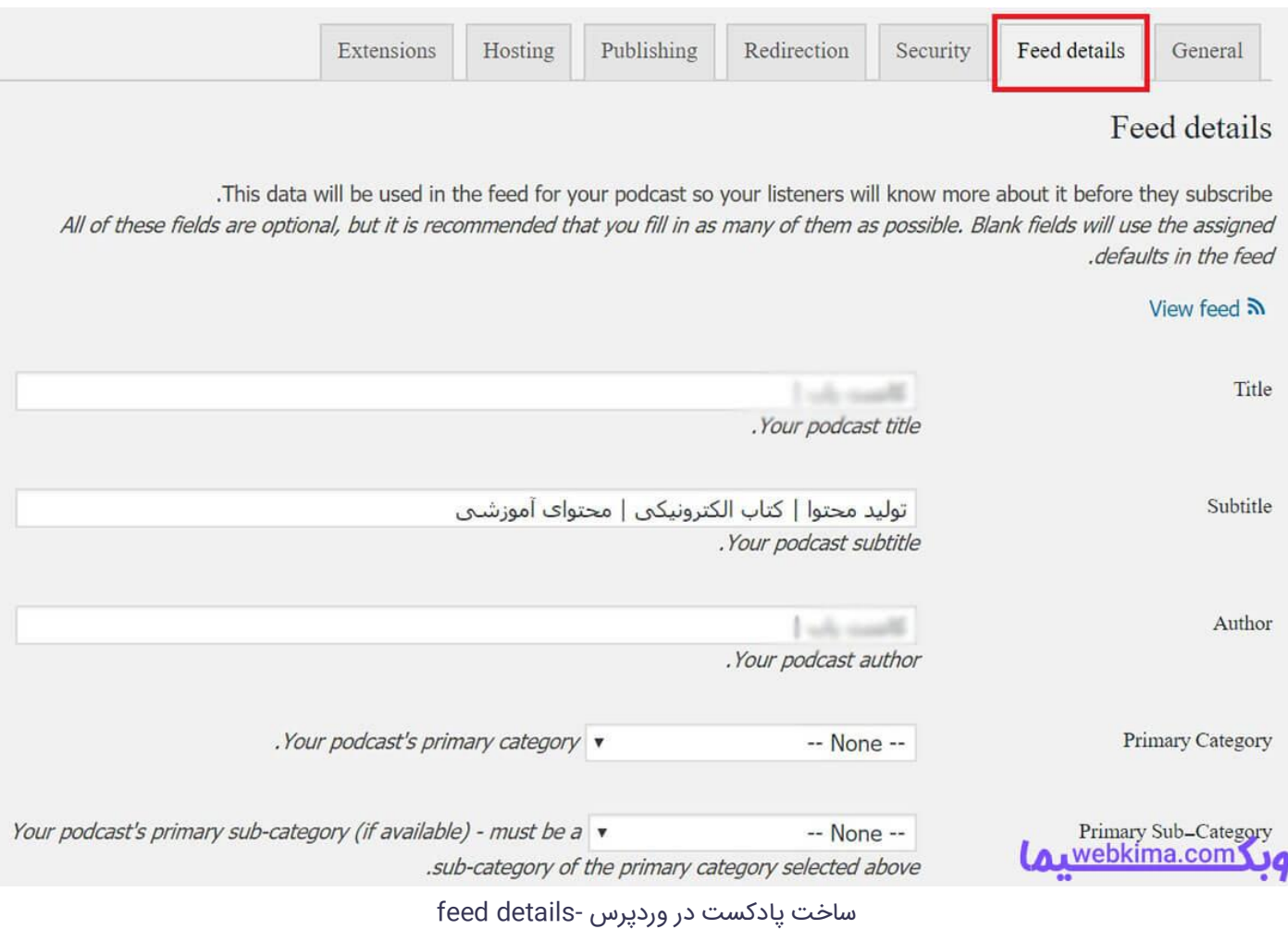

در این بخش می توانید فید وردپرس یا خوراک سایت را اضافه کنید، از آنجایی که انجام این کار برای وب سایت مفید می باشد پیشنهاد می گردد که از این گزینه استفاده نمایید.

#### **Security**

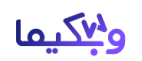

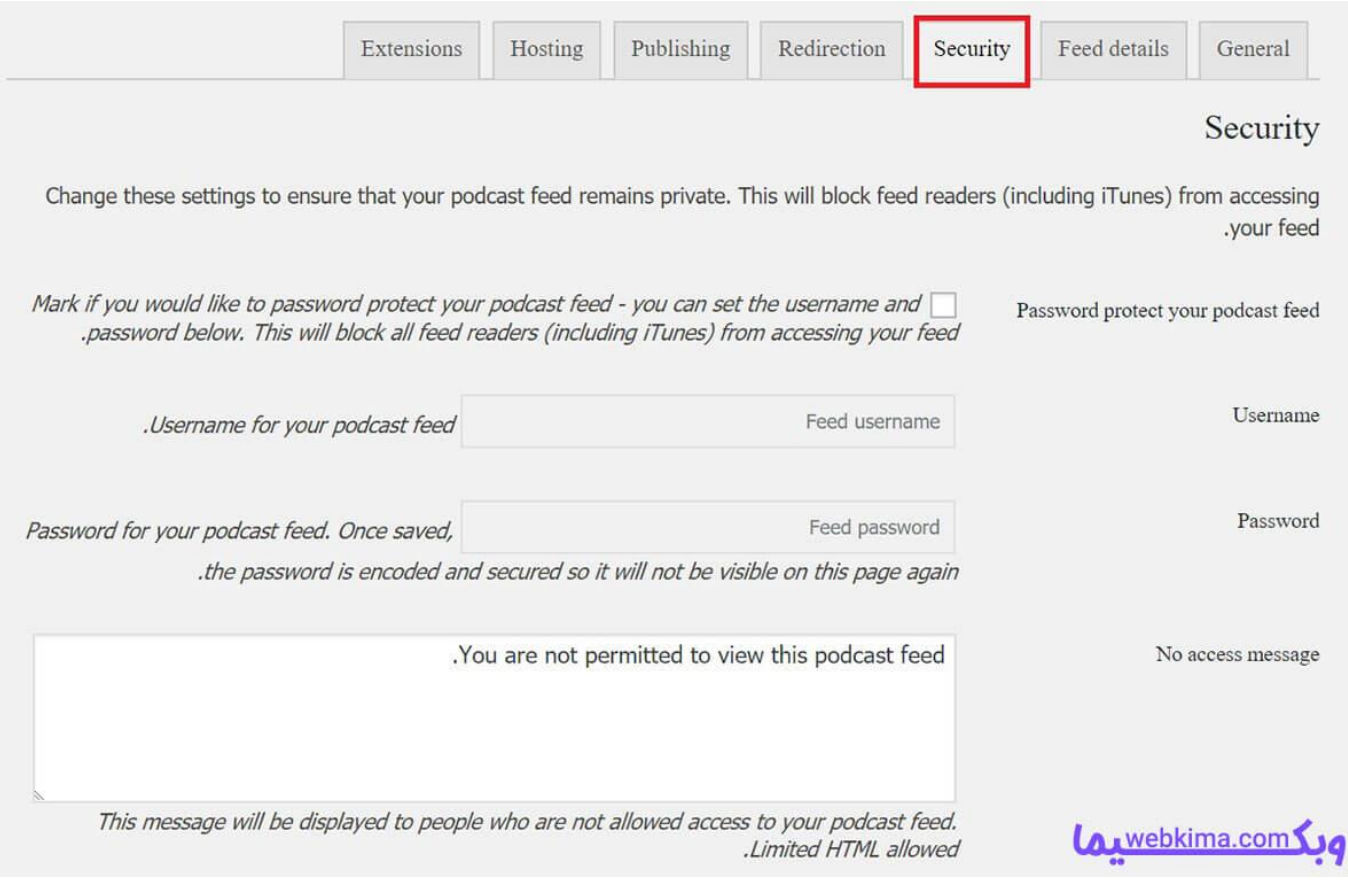

ساخت پادکست در وردپرس -security

از نام Security می توان متوجه شد که از این تب برای چه منظوری استفاده می شود، پس از ساخت پادکست در وردپرس نیازمند حفاظت از آن هستید تا با تدابیر امنیتی از فایل های صوتی در برابر نفوذگران محافظت شود.

## **Redirection**

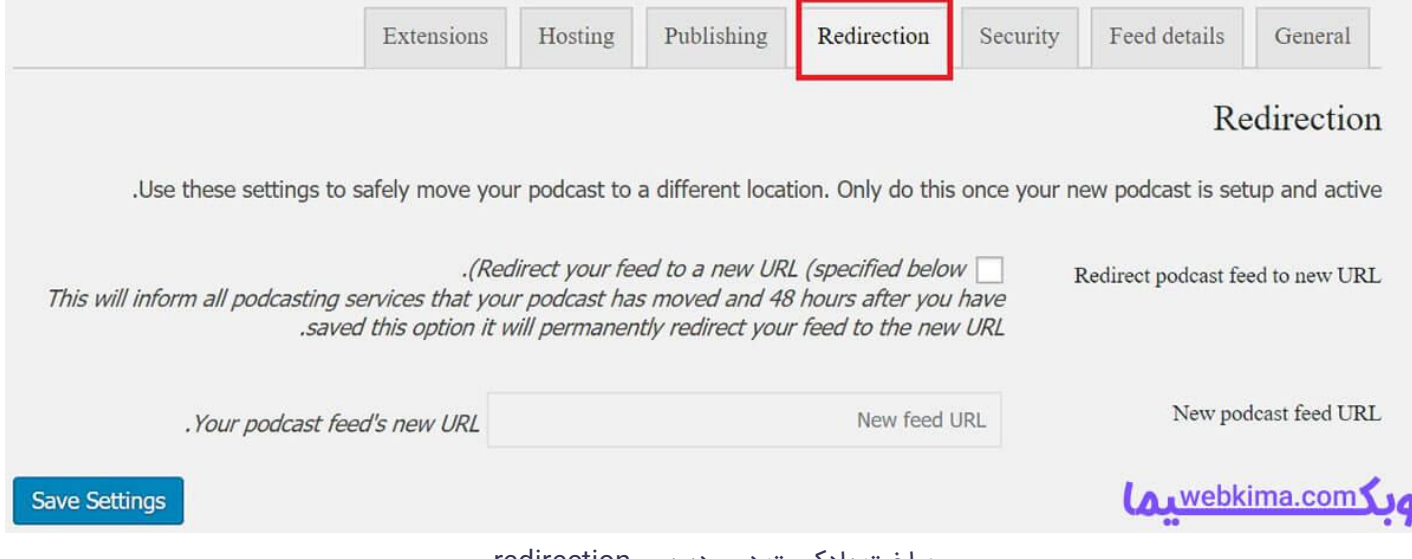

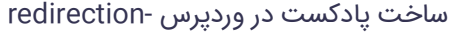

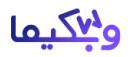

برای اینکه بتوانید اطالعات قبلی را به آدرس جدید انتقال دهید وارد زبانه Redirection شده و از این بخش به ریدایرکت URL بپردازید.

## **Series**

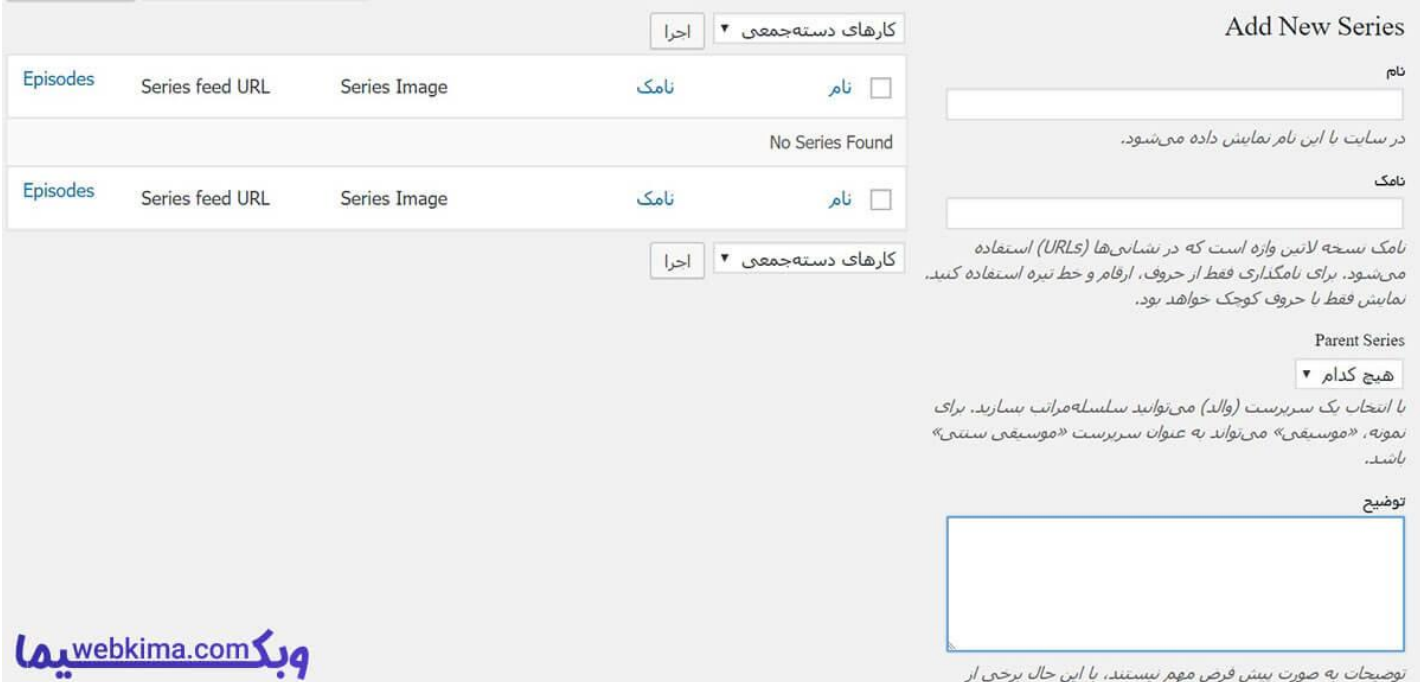

ساخت پادکست در وردپرس -series

اگر با سیستم مدیریت محتوای وردپرس آشنایی داشته باشید متوجه می شوید که در بخش نوشته یا محصوال ت امکان دسته بندی وجود دارد، زبانه Series دقیقا برای مشخص نمودن دسته بندی پادکست بوده که در این بخش قابل انجام می باشد.

پس از دسته بندی به سراغ ساخت پادکست در وردپرس خواهیم رفت.

## **Add new**

این افزونه مانند سایر افزونه های موجود در مخزن وردپرس با گزینه ی New Add شروع به کار کرده که صفحه مشاهده شده عینا مانند برگه یا نوشته می باشد که تنها تفاوت آن در تولید محتوای پادکست است. برای اینکه وارد قسمت detail episode Podcast شوید نیازمند وارد کردن تصویر، عنوان مطلب و نوشته هستید .

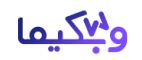

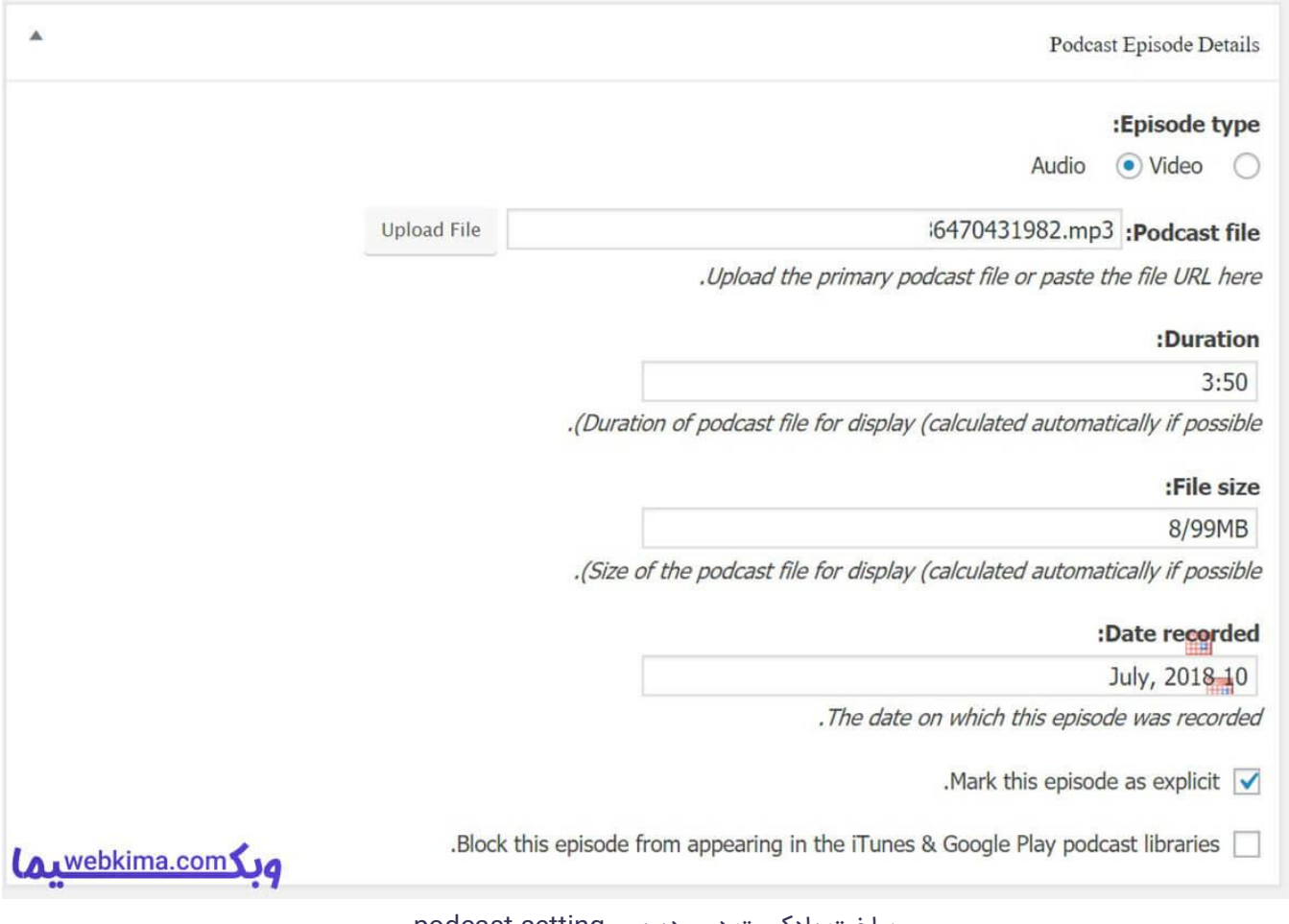

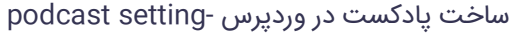

در صورت وارد نمودن اطالعات تصویر باال می توانید پادکست خود را منتشر کنید که نتیجه مانند زیر خواهد شد.

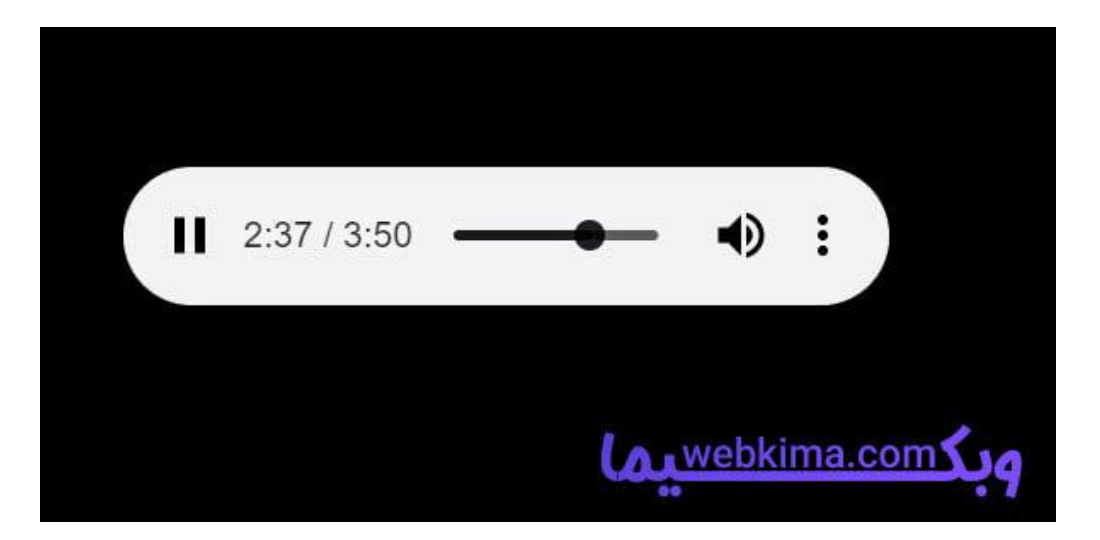

نمونه پادکست ساخته شده با افزونهPodcasting Simple Seriously

**پیشنهاد ویژه: مقاله [بهترین افزونه های وردپرس](https://webkima.com/best-wordpress-plugins/) را از دست ندهید.**

## ه ۱<u>۷</u>۰ما

#### **سواالت متداول**

• آیا امکان محدود کردن محتوای پادکست وجود داشته که پس از پرداخت هزینه به کاربر نمایش داده شود؟

بله امکان فروش پادکست وجود دارد، تنها کافی است که در بخش تنظیمات پادکست تولید شده را به عنوان یک محصول معرفی کنید.

• آیا قالب یا رنگ بندی خاصی برای پادکست ها وجود دارد؟

بله، به سادگی می توانید قالب پلیر و رنگ مخصوصی را برای پادکست خود معرفی کنید.

• آیا تنظیم فید یا خوراک برای پادکست موثر است؟

به طور کلی محتوای صوتی، تصویری و متنی نیازمند خوراک وب سایت می باشند، بنابراین باید نگاه ویژه ای به این بخش داشته باشید.

• آیا افزونه با قالب وردپرس سازگار است؟

این افزونه پس از نسخه 4/4 به باال تست شده و مشکلی برای شما به وجود نمی آورد.

#### **جمع بندی**

امروزه ایجاد فایل های صوتی و تصویری مخاطب زیادی را نسبت به محتوای متنی دارد چرا که از دیر باز تاکنون این موضوع ثابت شده که افراد به جای خواندن دوست دارند که ببینند یا بشنوند، اگر به تاریخچه رادیو برگردید متوجه می شوید که رادیو زودتر از صنعت چاپ در جهان رونمایی شده است، بنابراین ساخت پادکست از اهمیت بالایی برخوردار می باشد.

با استفاده از افزونه Podcasting Simple Seriously می توانید محتوای پادکست را به صورت حرفه ای تولید کنید که در آموزش بالا نحوه ی کار با این افزونه را به شما توضیح دادیم.

**در انتها امیدوارم ک ه مقاله ساخت پادکست در وردپرس با افزونه Podcasting Simple Seriously مورد توجه شما قرار گرفته باشه، هر گونه سوالی در رابطه با این مقاله دارید در پایین همین صفحه و در بخش دیدگاه ها مطرح کنید تا ما در سریع ترین زمان ممکن پاسخگوی شما عزیزان باشیم. ممنون از اینکه تا انتهای مقاله همراه ما بودید** 

<https://webkima.com/seriously-simple-podcasting/> :منبع